㻾OAキャッシュサーバハンズオン ~RPKI/ROVの普及を目指して~ 長崎県立大学 講師 岡田 雅之 アシスタント 齋藤脩愉・後藤汰珠

Internet Week 2023

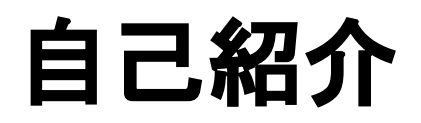

# 講師-自己紹介

- 名前:岡田雅之
- 所属:長崎県立大学 情報セキュリティ学科
	- 教授
	- (2020年までJPNIC)
- 出身:茨城県生まれ 千葉育ち
- 趣味:
	- A㻿運用

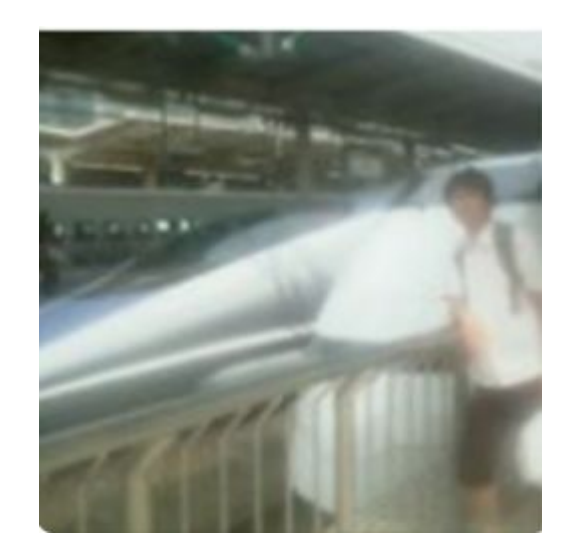

# TA-自己紹介

- 名前:齋藤 脩愉
- 所属:長崎県立大学 情報セキュリティ学科 B3
- 出身:香川県高松市
	- 今は転勤で実家が大阪府八尾市に
- 趣味:小室哲哉の音楽を聞くこと
	- よくBillboard LIVE OSAKAに遠征しております

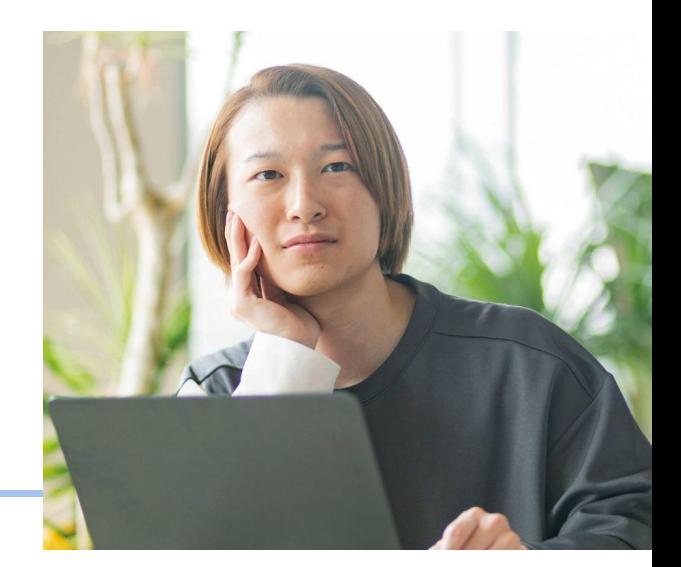

# TA-自己紹介

- 名前:後藤汰珠
- **所属:長崎県立大学 情報セキュリティ学科 B3**
- 出身:大分県大分市
	- とり天やカボスが有名です
- 趣味:料理
	- 最近作ったものはローストビーフです

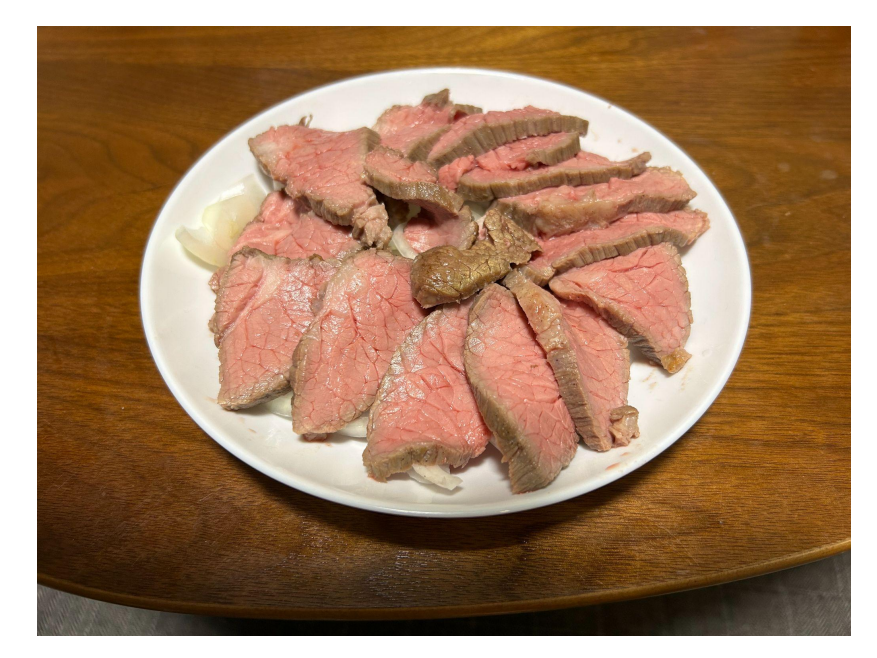

# ハンズオンの流れ

ハンズオンの流れ

- 1. 接続準備
- 2. libreTLSのインストール
- 3. rpki-clientのインストール
- 4. Stay-RTRのインストール
- 5. BGPルーターの設定
- 6. 構築環境の確認

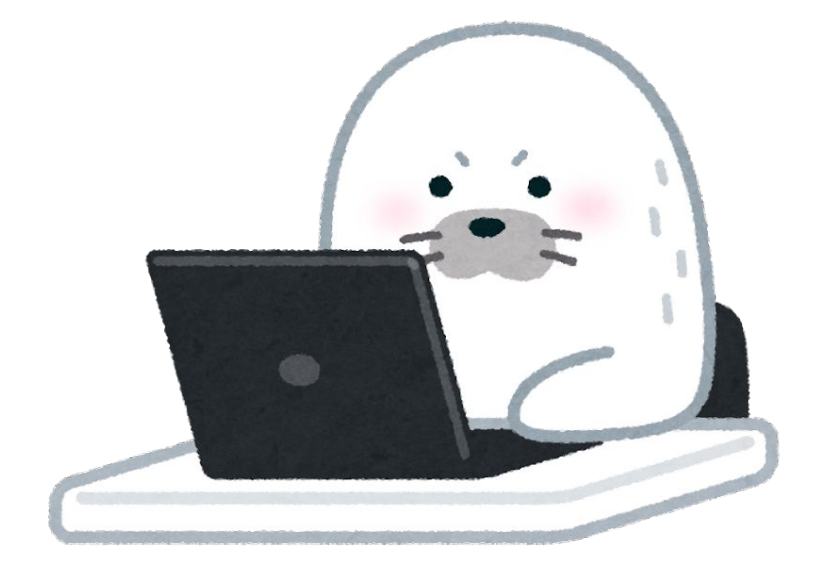

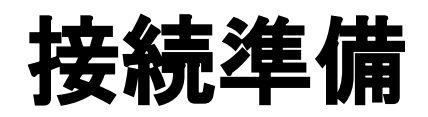

#### 接続準備(接続先確認)

本ハンズオンで利用する 各種クレデンシャルやIP,AS番号の割り振りリスト InternetWeek2023の来場者証Noで割り振ってますのでご注意を。

[https://docs.google.com/spreadsheets/d/1rJvN7GhK3azwuZe](https://docs.google.com/spreadsheets/d/1rJvN7GhK3azwuZeFkyQr-v17FmqS9TzZchkkxYsJ12A/edit?usp=drive_link) [FkyQr-v17FmqS9TzZchkkxYsJ12A/edit?usp=drive\\_link](https://docs.google.com/spreadsheets/d/1rJvN7GhK3azwuZeFkyQr-v17FmqS9TzZchkkxYsJ12A/edit?usp=drive_link)

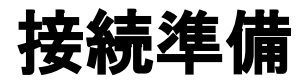

#### 踏み台にSSHします

ssh [踏み台user名]@[踏み台IP]

password: Intern3tWeek@202e#!

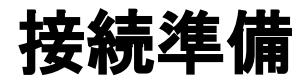

#### 踏み台から演習環境にSSHします

(Ubuntu) ssh user01@[server IP] (Cat8000V)ssh admin@[router IP]

password:**iw23#!**

# LibreTLSのインストール (Ubuntuでの操作)

#### **LibreTLSとは**

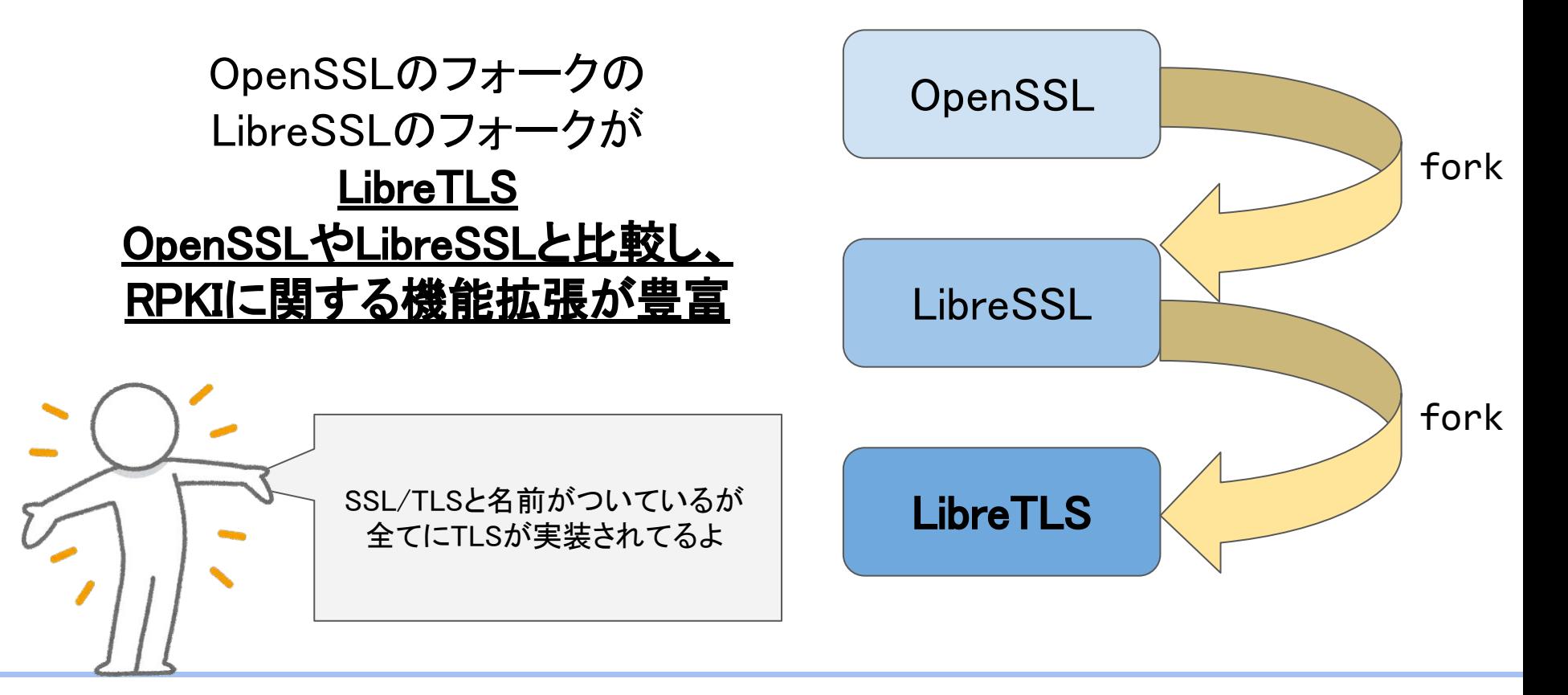

#### LibreTLSのインストール

● buildツールのインストール

sudo apt install -y wget openssl rsync build-essential gcc git autoconf \ libtool automake libssl-dev libbsd-dev gawk libexpat1-dev libtlsh-dev \ zlib1g zlib1g-dev

#### LibreTLSのインストール

● libreTLSのインストール

```
cd \simwget https://ftp.openbsd.org/pub/OpenBSD/LibreSSL/libressl-3.8.2.tar.gz
tar -xzvf libressl-3.8.2.tar.gz && rm libressl-3.8.2.tar.gz
```
## LibreTLSのインストール

● libreTLSのmake

cd libretls-3.8.2

./configure --libdir=/lib/x86\_64-linux-gnu

make check

sudo make install

# rpki-client䛾インストール (Ubuntuでの操作)

## rpki-clientと䛿

①TAL(Trust Anchor Locator)を元に ROA(Route origin authorization)を取得

②ROAの検証

③検証済みROAを VRP(Validate ROA Payload) として出力

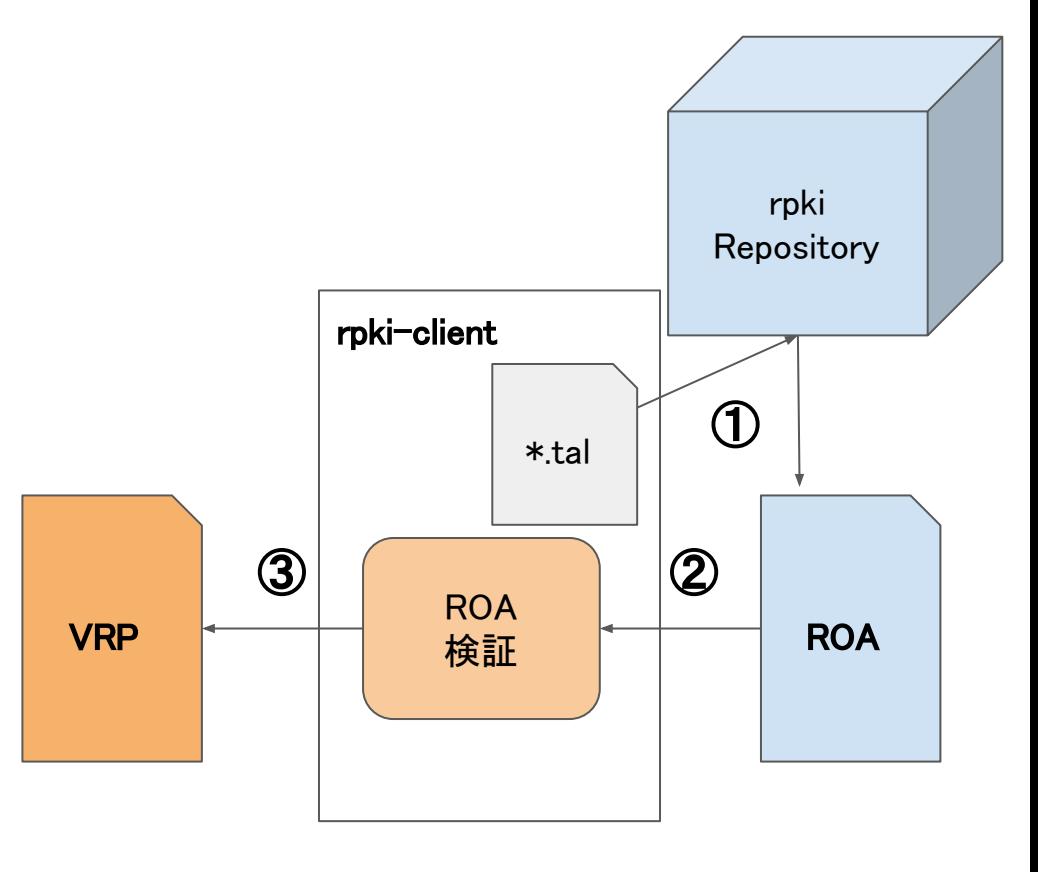

rpki-client䛾インストール

● グループ䛾作成とユーザー䛾追加

```
cd \simsudo groupadd _rpki-client
sudo useradd -g _rpki-client -s /sbin/nologin -d /noneexistent _rpki-client
```
● rpki-clientのインストール

wget https://ftp.openbsd.org/pub/OpenBSD/rpki-client/rpki-client-8.6.tar.gz \ && tar xzvf rpki\* && rm rpki-client-8.6.tar.gz

● rpki-clientのビルド

cd rpki-client-8.6

./configure

make

sudo make install

● arin.talのダウンロード

sudo wget https://www.arin.net/resources/manage/rpki/arin.tal -0 \ /usr/local/etc/rpki/arin.tal

> 少し前まで、ARINのRPKI利用には制限があったた め、手動でarin.talをインストールする必要がありまし た。他のRIRsのTALは初めからインストールされて います。

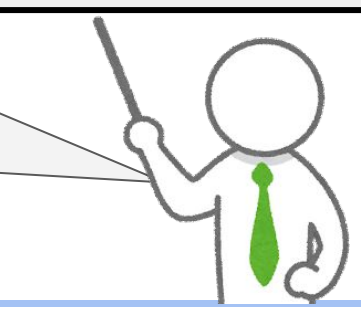

● rpki-clientの実行 (少し時間がかかります)

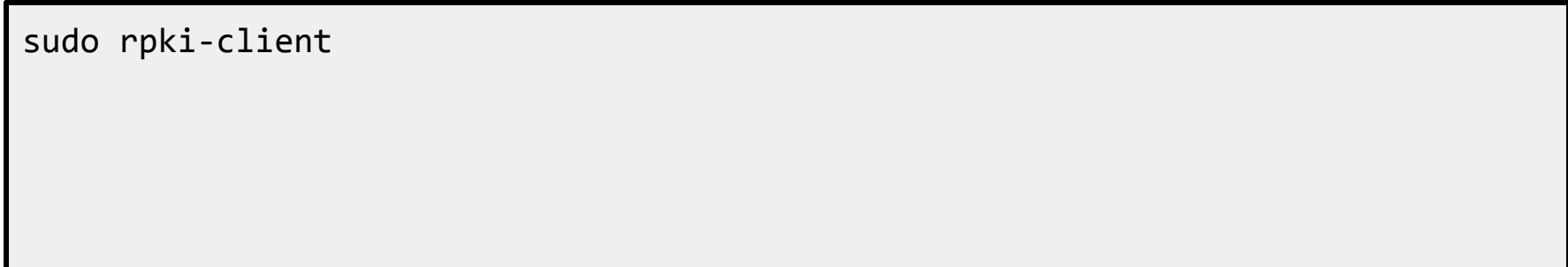

rpki-client䛾インストール

● 各種確認

which rpki-client (rpki-clientの場所確認)

rpki-client -c -v (結果をCSVで出力) ls -lash /usr/local/var/db/rpki-client/ head /usr/local/var/db/rpki-client/csv Defaultでは、JSON, OpenBGPD, BIRD, CSV and OpenMetricにて出力

> CSV出力はオプション無しと 同程度に時間がかかるので 時間に余裕があれば試してみてください

#### rpki-client

- 全世界のリポジトリからROAに関するファイルを収穫
- 電子署名を検証し、正しいもの(Valid)をファイルへ出力
- 電子署名の有効期限やファイルが壊れているものはInvalidと して出力されない
- 実運用ではcronにて定期実行を想定

収穫したファイルの格納場所

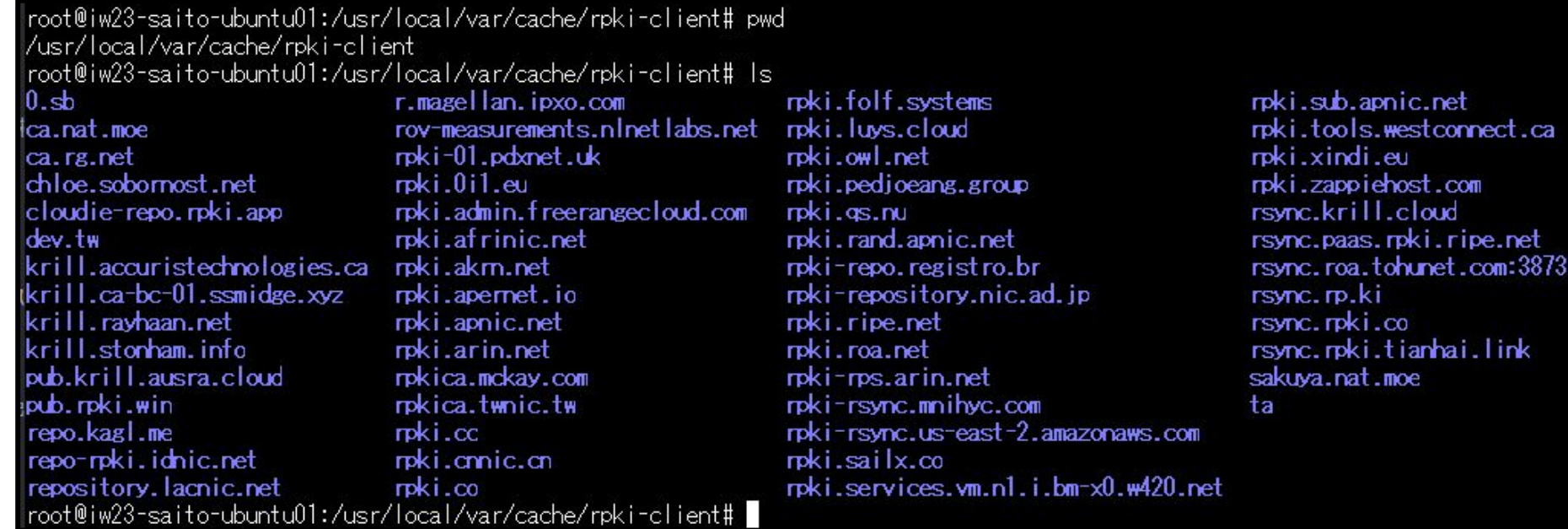

ca

リポジトリ毎にディレクトリ分割

#### rpki-client䛾エラーメッセージ

- expire系
	- 証明書等の有効期限切れ
- not valid系
	- 電子署名が検証できない
- network Unreach系 ○ リポジトリにアクセスできない
- ASPA系
	- (技術が検討中の)ASPAに関するエラー
- 日本国内を考慮すると
	- "rpki-repository.nic.ad.jp"にエラーが出ていないことが重要
	- 自NWの状態などもチェック

# 正常に終了すると?

```
rpki-client: all files parsed: generating output
Processing time 790 seconds (151 seconds user, 20 seconds system)
Skiplist entries: 0
Route Origin Authorizations: 178733 (17 failed parse, 0 invalid)
AS Provider Attestations: 77 (43 failed parse, 0 invalid)
BGPsec Router Certificates: 3
Certificates: 40423 (1 invalid)
Trust Anchor Locators: 5 (0 invalid)
Manifests: 40422 (91 failed parse, 0 stale)
Certificate revocation lists: 40331
Ghostbuster records: 3
Trust Anchor Keys: 0
Repositories: 89
Cleanup: removed 111 files, 58921 directories
Repository cleanup: kept 4528 and removed 334 superfluous files
VRP Entries: 492292 (480723 unique)
VAP Entries: 34 (34 unique)
```
# Stay-RTRのインストール (Ubuntuでの操作)

## **Stay-RTRとは**

Go言語により開発された 㻾OAキャッシュサーバー䛾 機能を提供する オープンソース䛾ライブラリ (Goに対して"Stay"と言いたいらし い)

今回はrpki-clientで出力された 㼂㻾PをBGPルーター(Cat8kv)に 提供する機能を利用する

VRP = Validated RPKI Payload (検証した中身の情報のこと)

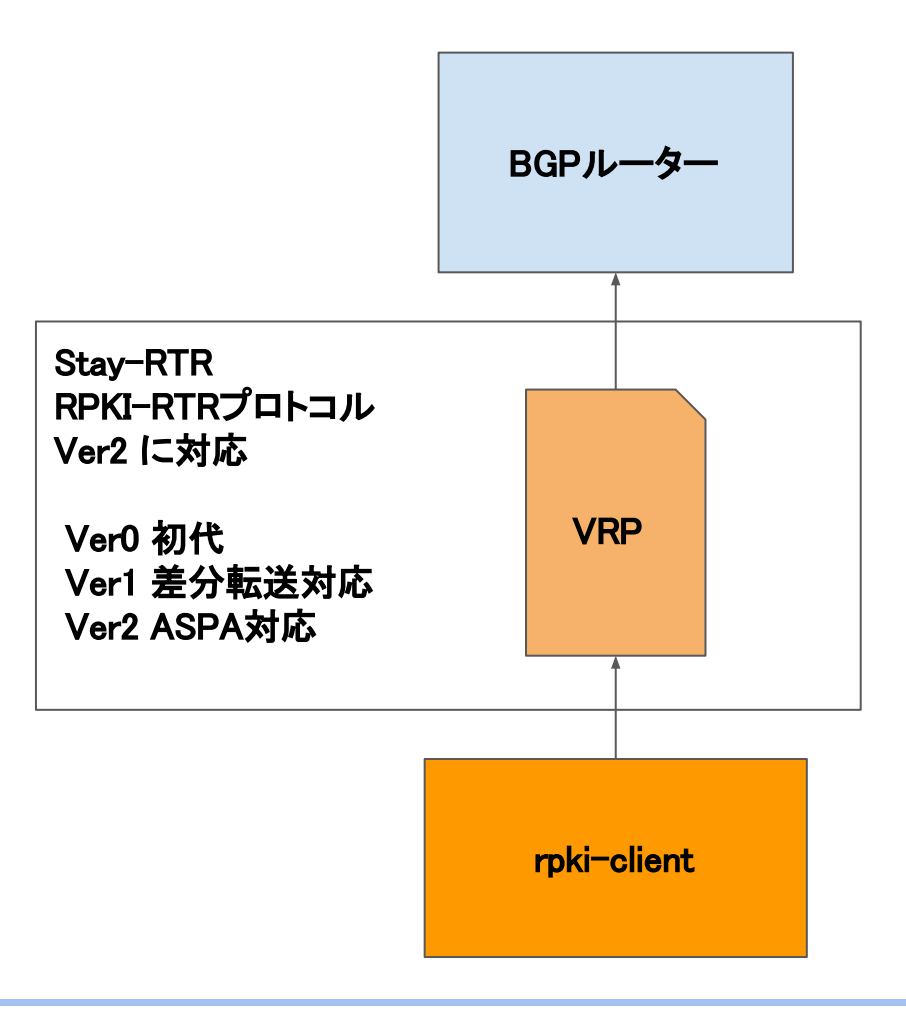

#### Stay-RTRのインストール

● go環境のインストール

cd  $\sim$ sudo apt install -y golang-go

### Stay-RTRのインストール

● StayRTRのインストール

git clone <https://github.com/bgp/stayrtr.git>

Stay-RTRのインストール

· StayRTRのmake

cd stayrtr make build-stayrt sudo cp -p dist/stayrtr-\* /usr/local/bin/stayrtrr

Stay-RTRのインストール

● stayrtrの起動

stayrtr -bind :3323 -cache /usr/local/var/db/rpki-client/json & (rpki-clientがjsonファイルを生成している)

## デバッグツール rtrdump

#### 寡黙のため何も表示されていないが、ファイルに保存される

 $$$  pwd /home/user01/stayrtr \$ go run cmd/rtrdump/rtrdump.go -connect 127.0.0.1:3323  $$ cat output.json$  more

# Stay-RTR 補足

- 差分や更新
	- -cache /usr/local/var/db/rpki-client/jsonに指定したファイルが更新されると更新 される。
	- rpki-rtrの更新頻度
		- rpki-rtrプロトコルはプロトコルとしては重め
			- 1日1回の更新では反映が遅い?
			- 1時間おきでは?
		- 更新頻度の議論は継続中

# BGPルーターの設定 (Cat8000Vでの操作)

ルーターの設定

● rpkiserverとセッションを張る

\$ ssh admin@IPv4 address

> enable

>

# conf t

(config) router bgp <MyAS-Number>

(config-router) bgp rpki server tcp <UbuntuIP> port 3323 refresh 3600

**enable-Password=Cisco123**

ルーターの設定

● ピア(経路取得先)の指定

(config-router) neighbor 172.24.10.154 remote-as 65041

# 構築環境の確認 (Cat8000Vでの操作)

#### BGPルーターの状態確認

● コネクションの確認

# show ip bgp rpki servers

受け取ったROA数に注目!

iw23-goto-c8kv1#show ip bgp rpki servers BGP SOVC neighbor is 172.24.10.199/3323 connected to port 3323 Flags 64, Refresh time is 3600, Serial number is 68, Session ID is 49689 InQ has 0 messages, OutQ has 0 messages, formatted msg 23 Session IO flags 3, Session flags 4008 Neighbor Statistics: Prefixes 386261 Connection attempts: 1 Connection failures: 0 Errors sent: 0 Errors received: 0 --More-- []

## BGPルーターの状態確認

● VRPsの確認

#### # show ip bgp rpki table

iw23-goto-c8kv1#show ip bgp rpki table. 1887-1890 Sovernmann in September 2007<br>1987-1988 SGP sovernetwork entries using 55804480 bytes of memory<br>1986261 BGP sovernecord entries using 12360352 bytes of memory

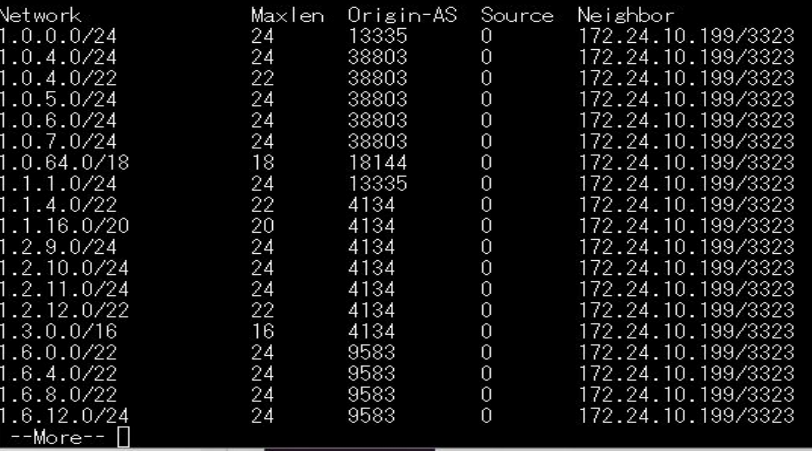

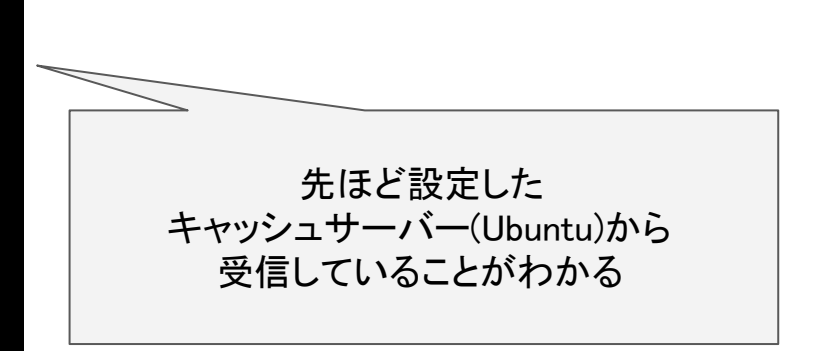

## BGPルーターの状態確認

経路情報の確認

# show ip bgp # show ip bgp | include ^V (詳細) 先頭がV=Valid、I<sup>=</sup>Invalid、N<sup>=</sup>NotFound

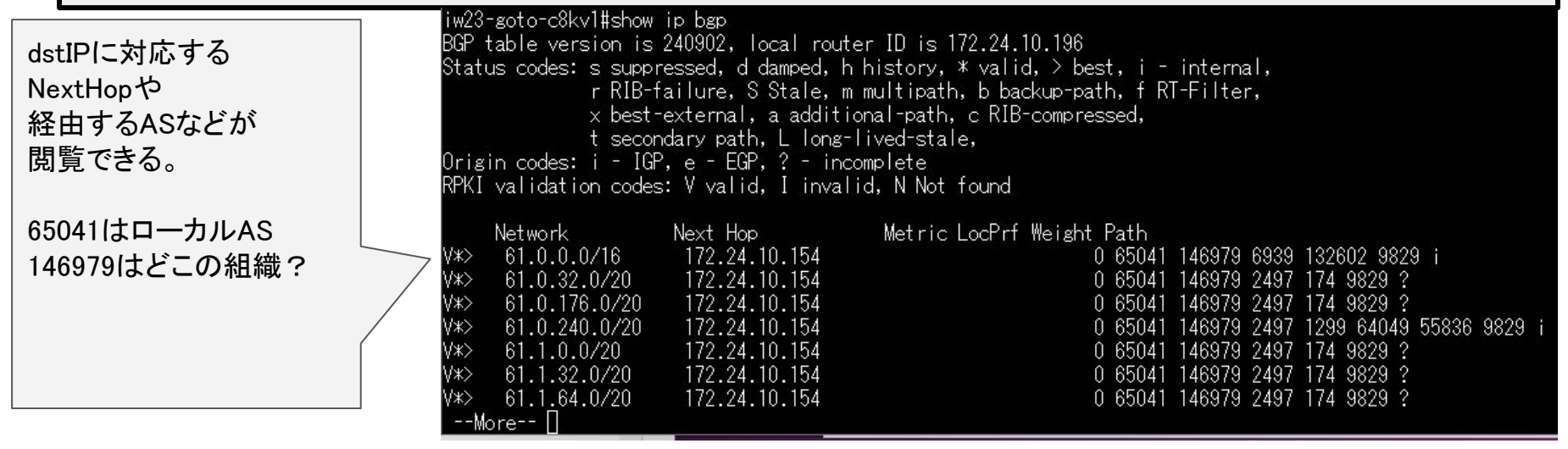

## Route-mapによる優先処理

```
route-map RPKI permit 10
 match rpki invalid
 set local-preference 50
!
route-map RPKI permit 20
 match rpki not-found
 set local-preference 100
!
route-map RPKI permit 30
 match rpki valid
 set local-preference 150
!
router bgp 650XX
 bgp log-neighbor-changes
 bgp rpki server tcp 172.24.10.100 port 3323 refresh 3600
 neighbor 172.24.10.154 remote-as 65041
 neighbor 172.24.10.154 route-map RPKI in
```
#### show ip bgp

■ ファイル(F) 編集(E) 設定(S) コントロール(O) ウィンドウ(W) ヘルプ(H)

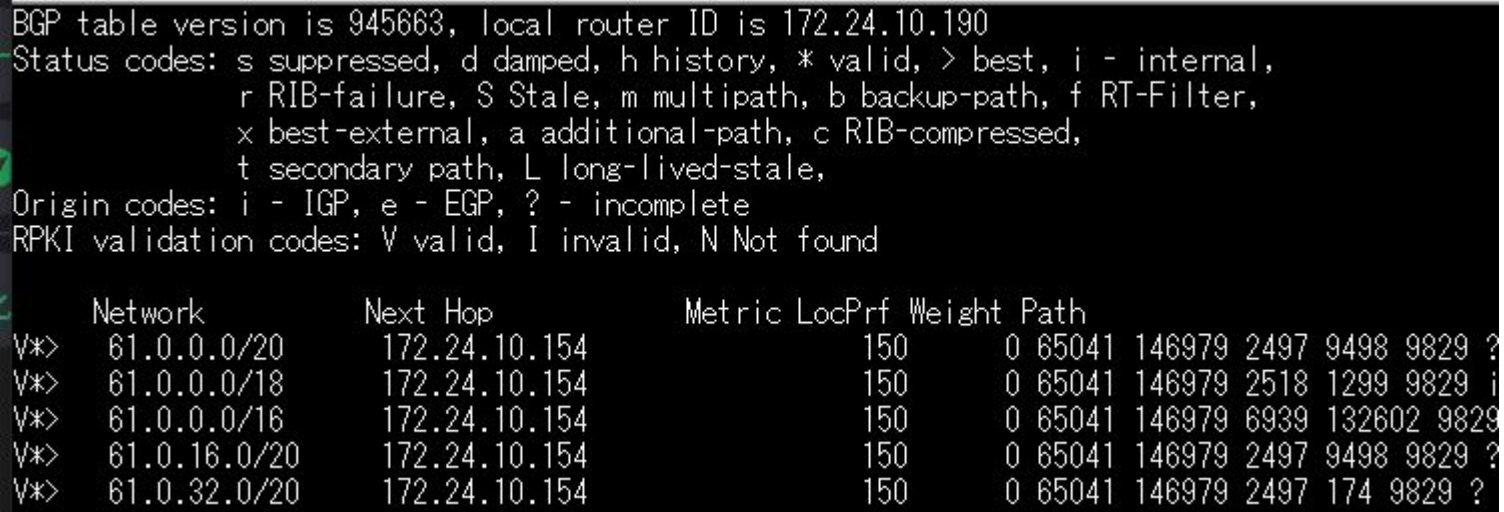

経路情報の先頭のV I Nにより LocPrf(ローカルプリファレンス値)が変わっ ている。(Control Plane䛾Pollingまで若干時間がかかる場合があり。

# キャッシュ運用のTips

# リポジトリのi-node枯渇に注意

user01@iw23-saito-ubuntu01:/\$ sudo du -s  $./*/$  --inodes 1080  $./bin/$ 311  $./boot/$ 442 ./dev/ 1671  $./etc/$ 9637  $./home/$ 31922  $. /lib/$ 790  $./run/$ 402  $./$ sbin/ 26192  $./$ snap/  $\mathbf{1}$  $./$ srv $/$ 54220  $./sys/$  $./tmp/$ 20 ./usr/ (/usr/local/var/にRPKI保存) 479686 4010  $./var/$ 

#### stayrtr䛾リセット

```
root@iw23-saito-ubuntu01:/home/user01# ps aux | grep stay
root@iw23-saito-ubuntu01:/home/user01# ps aux | grep stay
-bind :3323 -cache /usr/local/var/db/rpki-client/json
root 19792 0.0 0.0 6476 2484 pts/4 S+ 16:50 0:00 grep
root@iw23-saito-ubuntu01:/home/user01# kill -TERM 16305
root@iw23-saito-ubuntu01:/home/user01# kill -㼀E㻾M 16305
root@iw23-saito-ubuntu01:/home/user01# ps aux | grep stay
user01 16305 0.6 5.6 1608032 460684 ? Sl Nov13 14:30 stayrtr 
--color=auto stay
root@iw23-saito-ubuntu01:/home/user01# ps aux | grep stay
root 19795 0.0 0.0 6476 2376 pts/4 S+ 16:50 0:00 grep 
--color=auto stay
root@iw23-saito-ubuntu01:/home/user01#
```
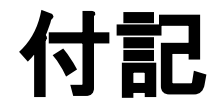

# ROVの無効化 (Cat8000Vでの操作)

# ROVの無効化

● ROVの無効/有効化

```
# conf t
(config) router bgp [MyAs-Number]
(config-router) bgp bestpath prefix-validate disable
```
# 元に戻す時は (config-router) no bgp bestpath prefix-validate disable

> 検証情報を利用しない設定です。 ルータは引き続き、キャッシュサーバからVRP をダウンロードします

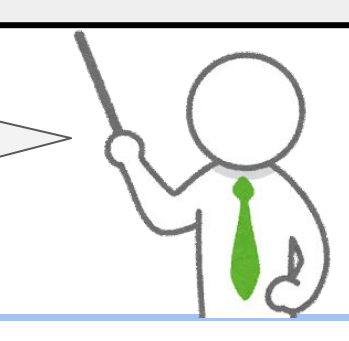

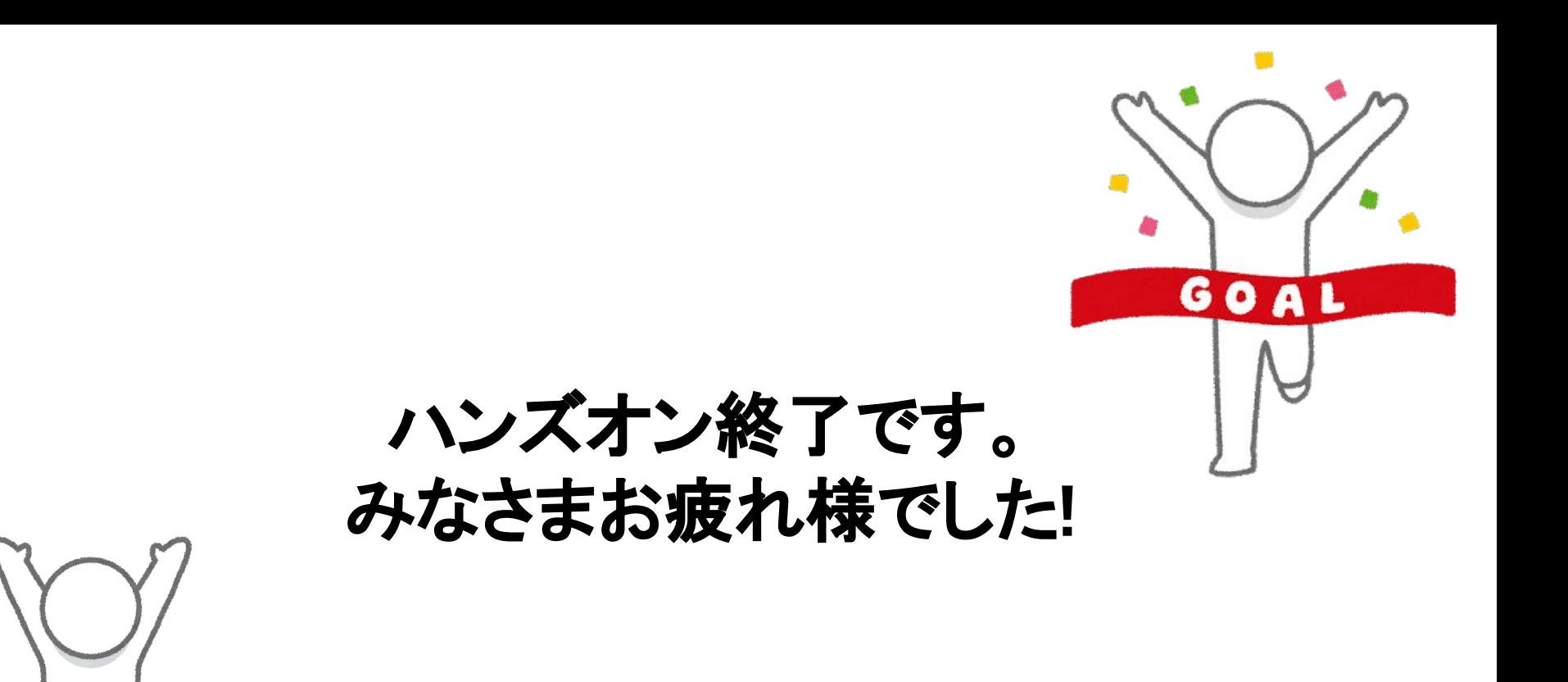